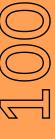

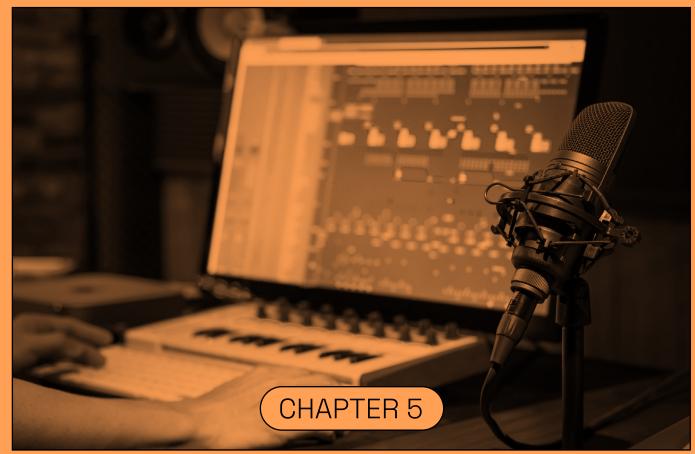

## → Editing

Editing and broadcasting are crucial parts of radio practice. They allow one to edit the radio content by selecting key elements and broadcast for the other the content produced. If you are on a cycle of radio workshops with the same group of participants, it might be relevant to introduce them to editing or at least to integrate them into the editing process. If you are in a single workshop session, this work should be done exclusively by the facilitators. However, it is imperative that you request permission from participants before broadcasting content produced in a group. In this part, you will therefore find an alternative for collective editing before the final editing of the project by the facilitators, or a guide for editing carried out exclusively by the facilitators.

Any radio broadcast or sound recording follows a very specific frame that it is important to follow for an optimal finalization of the program. All steps should be taken to make listening smoother for listeners. Different points are important: very quickly locate the title and theme of the program, the people interviewed, the interview space and its temporality (5W method in journalism who, when, where, what, why). This method will be the same during the radio workshops that you will have to lead.

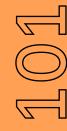

## SDEPENG

## WITH EXAMPLE OF AUDACITY

#### Using audacity to edit software

(This uses the example of Audacity. There are several other sound editing softwares that can be used and all the skills seen here are applicable to those also)

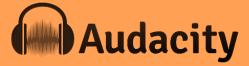

Visual from the Audacity website @audacity.fr

### To import a track here, clip on **file** in the top left

corner, then click on *import* and *audio*. From here, select the audio file you wish to edit.

The blue lines seen here are the wavelengths – the sounds – of your audio.

Now, say for example, there are 20 seconds of the audio you want to cut from the start or the end (perhaps it is a preamble before the interview between yourself and the guest that isn't appropriate for broadcast), the method for cutting it out and removing it is very simple. Firstly, to listen to your audio, simply press play on it. Pressing the space button on your keyboard also does this.

Next, if there are sections you want to remove, while holding the left clicker on your mouse, drag the mouse across the section you want to remove. The section will be highlighted and it will look like the screen below.

# 

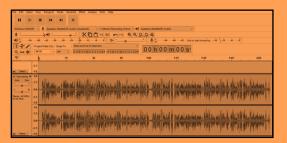

If you want to listen to the section highlighted, simply click your space button on your keyboard to hear it. If the section you have highlighted is too long or too short, you can simply highlight and do it again! If you are happy that this is the section you want removed from your audio file, with it highlighted, simply press the backspace button on your keyboard and it will delete it.

Note; if you have accidentally deleted a section you did not mean to delete, click the undo button found at the top of the page. This will undo the delete.

Now, if you are happy that the interview sounds good and you have removed everything you need to from it, once again click on file, but this time click on export and select MP3. This will export the sound file as an MP3 – the file type we use to listen and share most sound files. Similarly, if necessary, it can be exported as a Wav file. This is another file type that many radio stations use.

If you are not finished editing your sound file, but you want to save your progress, click 'save project'. Note, however, that saving a file in Audacity will only ever save it as an Audacity file.

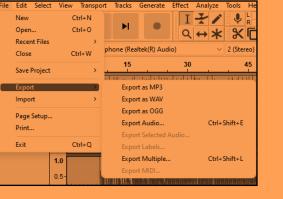

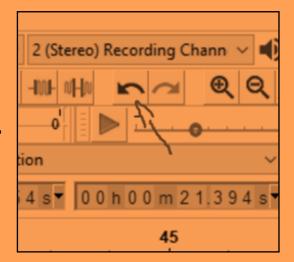

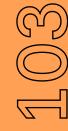

#### Some points mentioned previously about the equipment that become more important when using audio editing software...

The optimum level to record speech at is between -18dB and -6dB When we broadcast in the studio, it's between -6db and -3db

The best approach is to set your recording level by placing your microphone approx 6 to 9 inches from your mouth Speak at a normal volume ...and adjust your input level to ensure your when you speak, the peak level on your recording device is showing a level between - 18dB and -6dB

Peaking/Clipping/Distortion – if the audio reaches peak level (-0db) and stays there for more than a passing moment, it will sound crunchy, blurry and distorted. This makes the material unusable, as the sound is so loud that the microphone cannot deal with it

Cable noise/rattle Think of your microphone as a camera. Your microphone should always have a popshield on it and check batteries.

You ALWAYS wear headphones when recording. The best headphones to use are closed cup headphones.